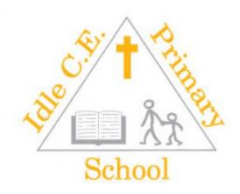

## Arbor – a parents guide

The Parent Portal and Arbor App let parents register their child for a club or trip, book parents evening slots, and manage payments all from their phone or computer. Parents can also check in on their child's attendance, behaviour and progress.

Arbor is only for parents at schools using the Arbor Management Information System (MIS), who have enabled the Parent Portal. More areas of the portal may open up in time if parents are using the portal/app.

**If you are having difficulty using Arbor, please contact your school. Please do not contact Arbor directly.**

## **What is the Parent Portal?**

The Parent Portal is our web version of Arbor that is also accessible to guardians on a laptop or computer.

### **What is the Arbor App?**

The Arbor App is an app based version of Arbor and the Parent Portal, it works on IOS and Android.

## **Downloading the Arbor App**

### **Android**

Go to your Play store and search for 'Arbor'. Click the top option.

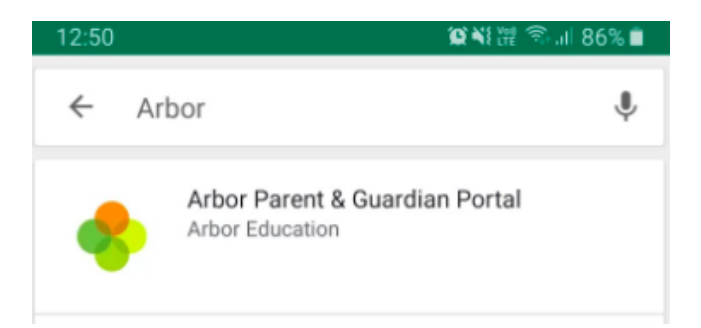

Click **Install** to download the Arbor App. Once it has installed, click **Open**.

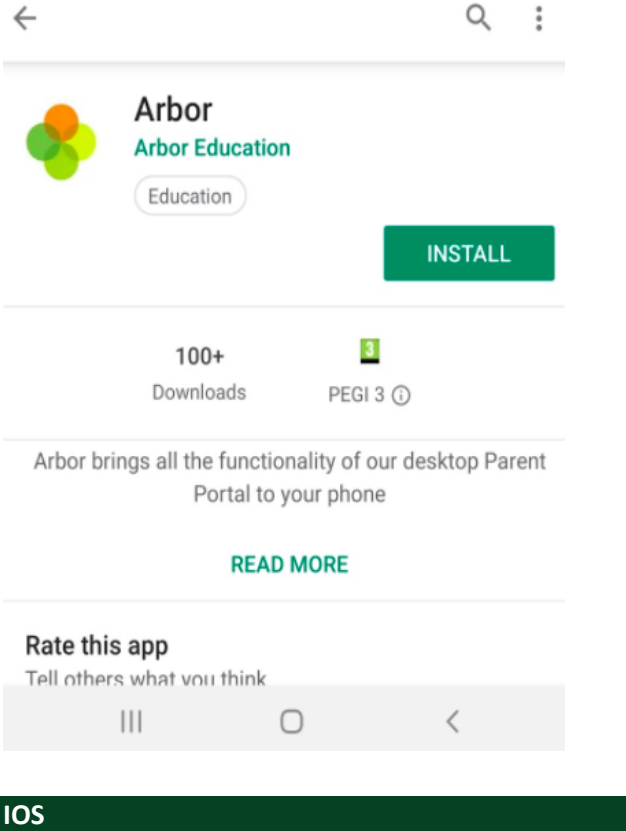

Go to your App Store and search 'Arbor'. Click the top option. Click **Get** to download the Arbor App.

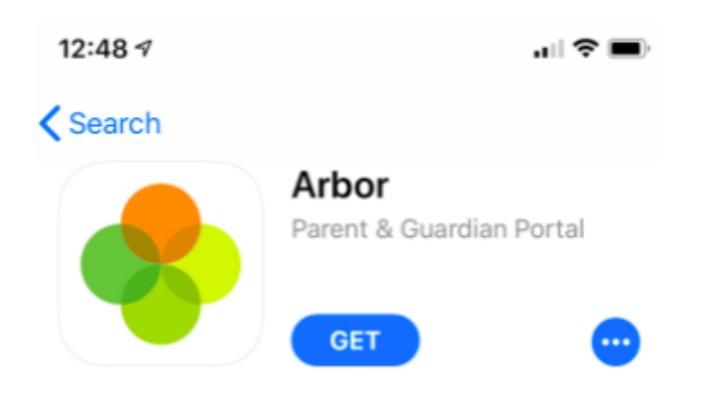

### **Your Homepage Dashboard**

The dashboard is the first screen that you will see. This gives a quick glance of the student's daily timetable, behaviour points, meals, notices, current attendance and progress.

You can return to this page at any time by clicking on the school's logo or choosing Dashboard from any menu.

- The Statistics section shows information about the student's attendance, behaviour and progress statistics for the current term.
- [Guardian consultations](https://support.arbor-education.com/hc/en-us/articles/203792102-Booking-Guardian-Consultations-Parent-s-Evenings-on-the-Parent-Portal-or-Arbor-App) The **Guardian Consultations** section allows guardians to book time for Parents Evening meetings by selecting one of the available slots as per the School's setup.
- [Assignments](https://support.arbor-education.com/hc/en-us/articles/360020182838-Your-child-s-assignments-on-the-Parent-Portal-and-Arbor-App) This section shows any homework or coursework assignments that are due, overdue or marked.

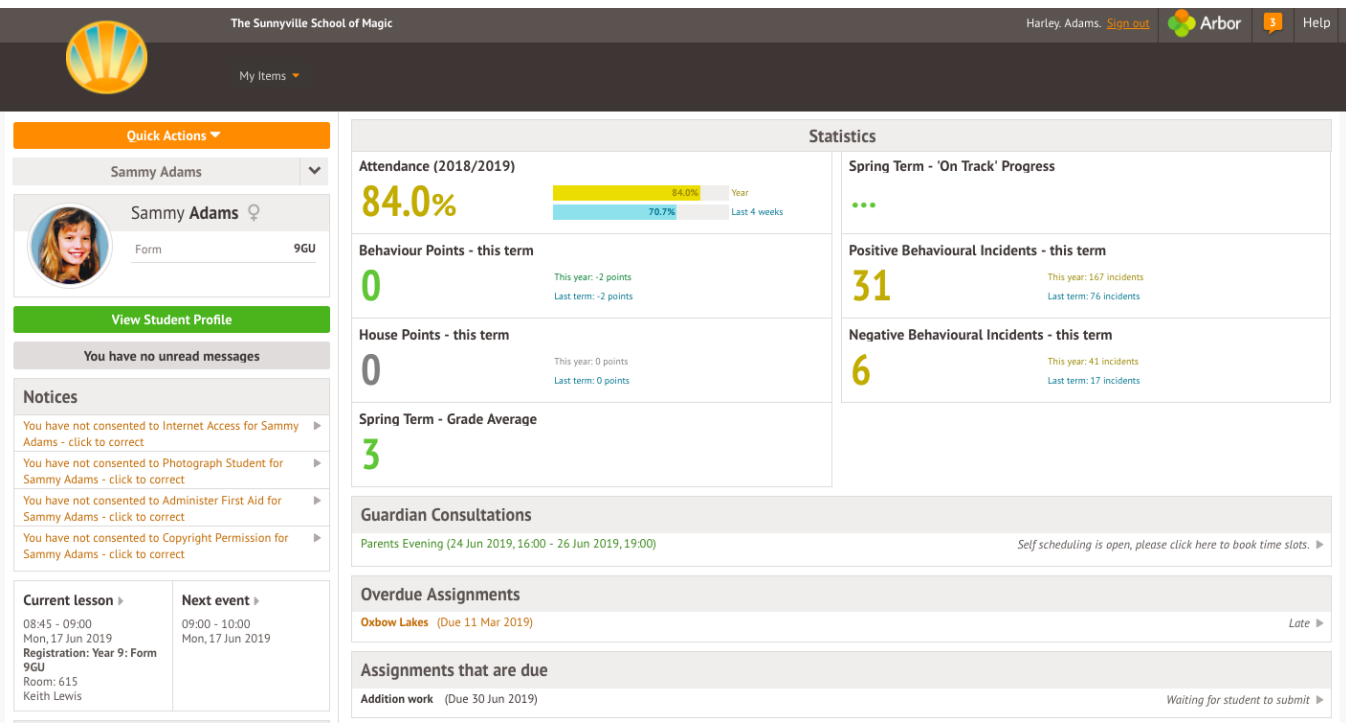

# Available data on your child

If your child's school has granted access, you will be able to click on different parts of the home page to view more data on your child.

For example, clicking the attendance percentage will bring up the attendance page which breaks down the attendance figures into present, late, or absent.

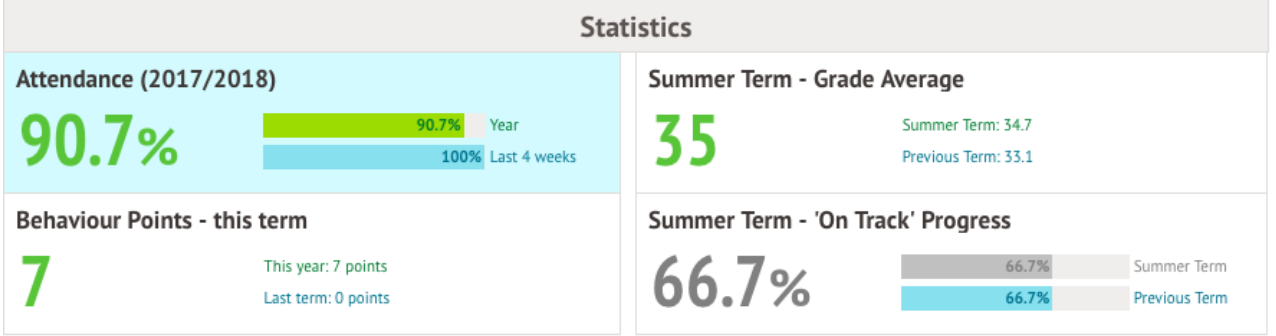

Once you've clicked on Attendance or another item, you will see a menu appear like so in the lefthand side of the page you are now on:

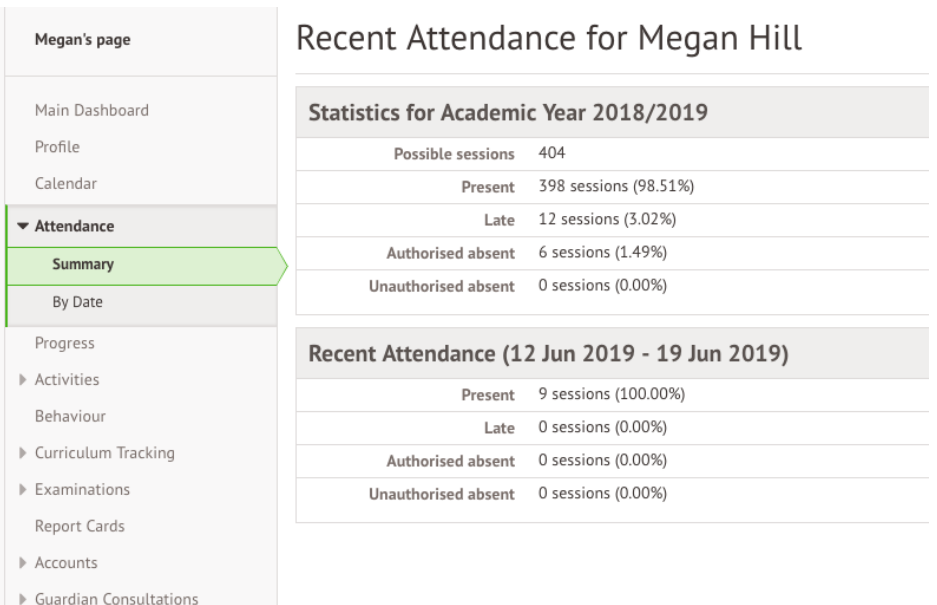

# Student Profile

Access your child's profile by clicking the **View Student Profile** button on your homepage.

This allows you to see basic information about your child, and highlights any unread notices or actions needing to be completed. You will be able to amend details such as your contact details, medical information, consents, and so on.

From here you can access more areas of their profile for:

### [Calendar and Timetable](https://support.arbor-education.com/hc/en-us/articles/203791992-Viewing-the-Calendar-on-the-Parent-Portal)

- [Attendance](https://support.arbor-education.com/hc/en-us/articles/203856191-Attendance-on-the-Parent-Portal) The *summary* page shows statistics and recent attendance for the academic year as shown. The *Attendance By Date* page is a breakdown of the student's attendance, day by day with the mark.
- [Behaviour](https://support.arbor-education.com/hc/en-us/articles/203792032-Behaviour-on-the-Parent-Portal) View the positive and negative behaviour points given as well as any comments that may have been written about the instances.
- [Report cards](https://support.arbor-education.com/hc/en-us/articles/204078322-Downloading-a-Report-Card-from-the-Parent-Portal) All the report cards that your school has published for your child will be available here.
- [Progress](https://support.arbor-education.com/hc/en-us/articles/203792022-Academic-Progress-on-the-Parent-Portal) You can view your child's current grades here.
- **[Examinations](https://support.arbor-education.com/hc/en-us/articles/360020139218-Viewing-exams-on-the-Parent-Portal)** In this section, you can view and download the student's Exams timetable for the current year.

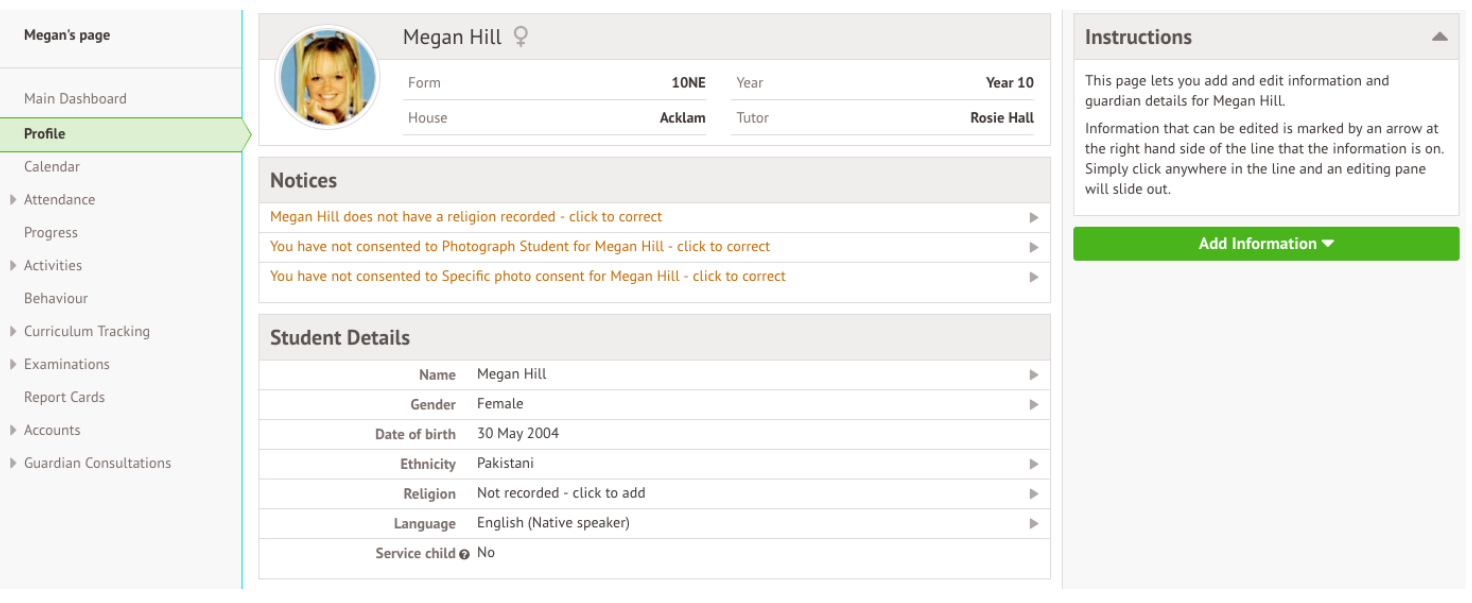

# **Being a guardian for multiple children - switching students**

If you are the Primary Guardian for more than one child in the school, you can access and view each child through the same portal.

## **On the Parent Portal**

On the left-hand side of your homepage, click the arrow next to the current child's name. Select the other child.

When doing this for the first time, you will need to enter your other child's date of birth.

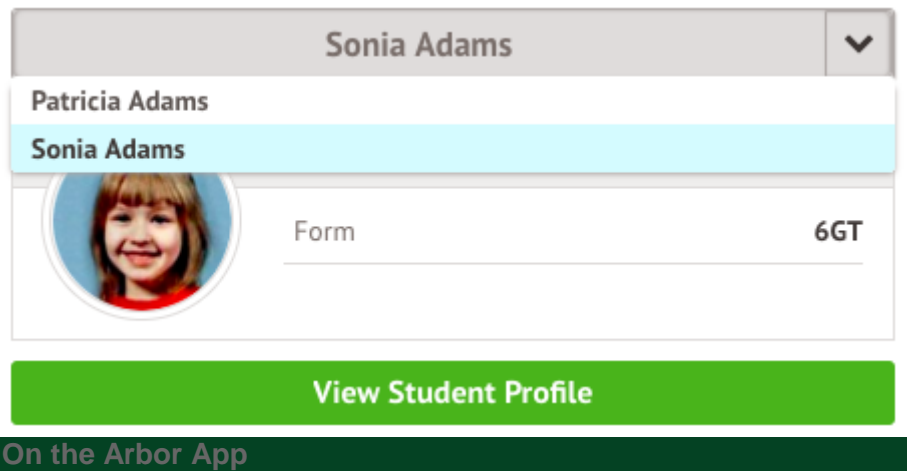

Click the profile icon at the bottom right of your screen and click **Switch student**.

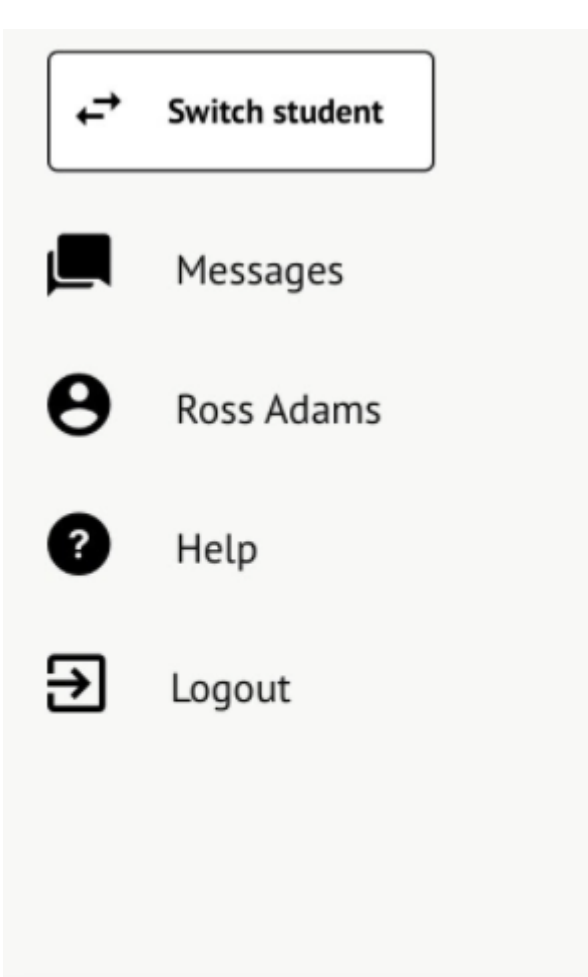

 $v$  0.9.184

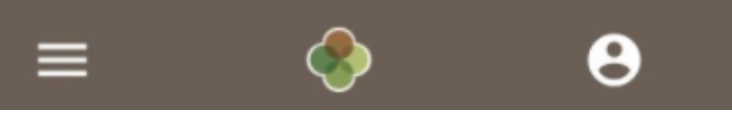

Choose which child you would like to view.

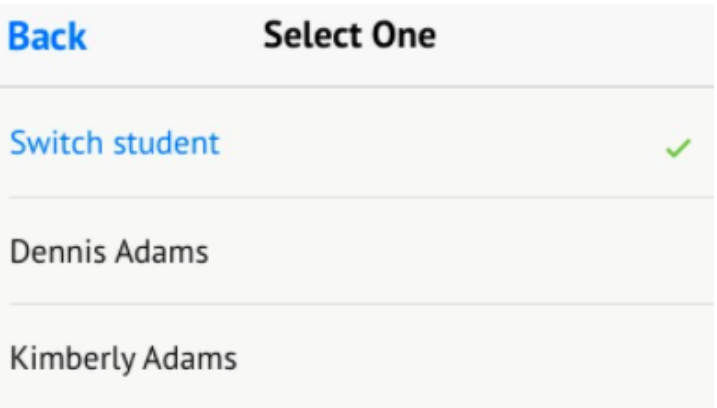

If this is the first time you are viewing information for this child, you will have to confirm their birth date.

# Verify Access to Kimberly To verify that you are authorised to access Kimberly on the Arbor system, please enter Kimberly's date of birth. Date of birth 2011-06-06 **Verify Access**